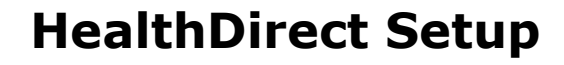

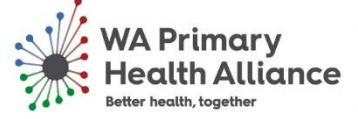

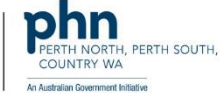

Once your clinic has been setup on HealthDirect, you will need to complete the following steps before you can start using the platform for consultations

## **Essential Settings**

- **Adding clinicians** you will need to add clinicians to your clinic as a **team member** before they can access the clinic and hold consultations. The guide can be found here
- **Opening Hours** you will need to set your opening hours prior to opening your clinic so that patients cannot enter the waiting room after hours. The guide can be found [here](https://help.vcc.healthdirect.org.au/videocalladmin/configure-the-clinic-waiting-area) under the section labelled 'Waiting Area Hours'
- **Extra Administrator** it is strongly advised to add an extra administrator so that if the primary administrator is unable to make changes they may still be made. The guide can be foun[d here](https://help.vcc.healthdirect.org.au/videocalladmin/adding-and-managing-team-administrators-and-members)

## **Optional Extra Settings**

The following are optional and may be used to customise your clinic to better suit your branding as well as providing further functions for both your patients and staff.

- **Change clinic name or domain** your clinic name and web address will be setup using the details first provided, but you may wish to change these. The guide can be foun[d here](https://help.vcc.healthdirect.org.au/videocalladmin/configure-the-clinic-settings?from_search=43698243)
- **Add your logo** If you wish to add your logo to the waiting screen, the guide can be found [here,](https://help.vcc.healthdirect.org.au/videocalladmin/configure-the-clinic-settings) for adding to call interface see [here](https://help.vcc.healthdirect.org.au/videocalladmin/configure-your-clinic-call-interface)
- **Colour of call interface** you may want to change the colour of your call interface to match your logo. The guide to change this can be found [here](https://help.vcc.healthdirect.org.au/videocalladmin/configure-your-clinic-call-interface?from_search=43698320)
- **Launch call using button** you may want to use a button to launch the call on your website. The guide can be found [here,](https://help.vcc.healthdirect.org.au/videocalladmin/configure-the-clinic-waiting-area?from_search=43698355) under the section labelled 'Launch using a Button'
- **Add Medicare details** you may want to add extra patient entered fields so you can update your clinical software or bill the patients without calling. The guide can be found [here,](https://help.vcc.healthdirect.org.au/videocalladmin/configure-the-clinic-waiting-area?from_search=43698374) under the section 'Patient entry fields'
- **Automated Message** you may want to add an automated message for the patient in the waiting room eg "Your doctor will be with you shortly". The guide can be found [here,](https://help.vcc.healthdirect.org.au/videocalladmin/configure-the-clinic-waiting-area?from_search=43698389) under the section"Automated message'
- **Add a support contact** you may want to add a support contact for patients to call if they are having trouble using HealthDirect. The guide can be foun[d here,](https://help.vcc.healthdirect.org.au/videocalladmin/configure-the-clinic-settings?from_search=43698421) under the section support contacts
- **Create a meeting room** –If you want to add a virtual meeting room so your staff can meet via video conferencing, the guide can be found [here](https://help.vcc.healthdirect.org.au/videocalladmin/creating-new-meeting-rooms?from_search=43698430)

For any assistance in setting up HealthDirect in your practice please contact [ehealth@wapha.org.au](mailto:ehealth@wapha.org.au%09)